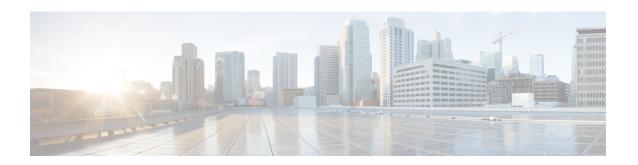

# **Consolidated Package Management**

This chapter discusses how consolidated packages are managed and are used to run the Cisco Catalyst 8500 Series Edge Platforms.

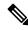

Note

This process is not applicable for C8500L-8S4X.

It contains the following sections:

- Running the Cisco Catalyst 8500 Series Edge Platforms: An Overview, on page 1
- Software File Management Using Command Sets, on page 2
- Managing and Configuring the Router to Run Using Consolidated Packages, on page 3
- Installing the Software Using install Commands, on page 5

# Running the Cisco Catalyst 8500 Series Edge Platforms: An Overview

The Cisco Catalyst 8500 Series Edge Platforms can be run using a complete consolidated package.

This section covers the following topics:

# Running the Cisco Catalyst 8500 Series Edge Platforms Using a Consolidated Package: An Overview

The Cisco Catalyst 8500 Series Edge Platforms can be configured to run using a consolidated package.

When the router is configured to run using a consolidated package, the entire consolidated package file is copied onto the router or accessed by the router via TFTP or another network transport method. The router runs using the consolidated package file.

When a Cisco Catalyst 8500 Series Edge Platforms is configured to run using the consolidated package file, more memory is required to process router requests because the router has to search one larger file for every request. The peak amount of memory available for passing network traffic is therefore lower when the router is configured to run using a consolidated package.

A Cisco Catalyst 8500 Series Edge Platforms configured to run using a consolidated package is booted by booting the consolidated package file.

A consolidated package can be booted and utilized using TFTP or another network transport method. Running the router using a consolidated package may be the right method of running the router in certain networking environments.

The consolidated package should be stored on bootflash:, usb[0-1]:, or a remote file system when this method is used to run the router.

## Running the Cisco Catalyst 8500 Series Edge Platforms: A Summary

This section summarizes the advantages and disadvantages of each method of running your Cisco Catalyst 8500 Series Edge Platforms.

The advantages of running your router using a consolidated package include:

- Simplified installation—Only one software file needs to be managed instead of several separate images.
- Storage—A consolidated package can be used to run the router while being stored in bootflash:, on a USB Flash disk, or on a network server. A consolidated package can be booted and utilized using TFTP or another network transport method.

## **Software File Management Using Command Sets**

Software files can be managed on the Cisco Catalyst 8500 Series Edge Platforms using three distinct command sets. This section provides overviews of the following command sets:

## The request platform Command Set

The **request platform software package** command is part of the larger **request platform** command set being introduced on the Cisco Catalyst 8500 Series Edge Platforms. For additional information on each **request platform** command and the options available with each command, see the *Cisco IOS Configuration Fundamentals Command Reference*.

The **request platform software package** command, which can be used to upgrade individual subpackages and a complete consolidated package, is used to upgrade software on the Cisco Catalyst 8500 Series Edge Platforms. Notably, the **request platform software package** command is the recommended way of performing an individual subpackage upgrade, and also provides the only method of no-downtime upgrades of individual subpackages on the router when the router is running individual subpackages.

The **request platform software package** command requires that the destination device or process be specified in the command line, so the commands can be used to upgrade software on both an active or a standby processor. The **request platform software package** command allows for no downtime software upgrades in many scenarios.

The basic syntax of the command is **request platform software package install rp** *rp-slot-number* **file** *file-URL*, where *rp-slot-number* is the number of the RP slot and *file-URL* is the path to the file being used to upgrade the Cisco Catalyst 8500 Series Edge Platforms. The command has other options; see the **request platform software package** command references for information on all of the options available with this command set.

### The copy Command

To upgrade a consolidated package on the Cisco Catalyst 8500 Series Edge Platforms, copy the consolidated package onto a file system, usually bootflash: or usb[0-1]: on the router, using the **copy** command as you would on most other Cisco routers. After making this copy, configure the router to boot using the consolidated package file.

See the **copy** command reference for a list of the options that are available with the **copy** command.

# Managing and Configuring the Router to Run Using Consolidated Packages

This section discusses the following topics:

## **Quick Start Software Upgrade**

The following instructions provide a quick start version of upgrading the software running the Cisco Catalyst 8500 Series Edge Platforms. These instructions assume you have access to the consolidated package and that the files will be stored in a bootflash: file system and has enough room for the file or files.

For more detailed installation examples, see the other sections of this chapter.

To upgrade the software using a quick start version, perform the following steps:

#### **SUMMARY STEPS**

- 1. Copy the consolidated package into bootflash: using the copy URL-to-image bootflash: command.
- **2.** Enter the **dir bootflash:** command to verify your consolidated package in the directory.
- 3. Set up the boot parameters for your boot. Set the configuration register to 0x2 by entering the config-register 0x2102 global configuration command, and enter the boot system flash bootflash:image-name
- **4.** Enter **copy running-config startup-config** to save your configuration.
- **5.** Enter the **reload** command to reload the router and finish the boot. The upgraded software should be running when the reload completes.

#### **DETAILED STEPS**

- Step 1 Copy the consolidated package into bootflash: using the copy URL-to-image bootflash: command.
- **Step 2** Enter the **dir bootflash:** command to verify your consolidated package in the directory.
- Step 3 Set up the boot parameters for your boot. Set the configuration register to 0x2 by entering the **config-register 0x2102** global configuration command, and enter the **boot system flash bootflash:** image-name
- **Step 4** Enter **copy running-config startup-config** to save your configuration.
- **Step 5** Enter the **reload** command to reload the router and finish the boot. The upgraded software should be running when the reload completes.

## Managing and Configuring a Router to Run Using a Consolidated Package

This section documents the following procedures:

#### Managing and Configuring a Consolidated Package Using the copy Command

To upgrade a consolidated package on the Cisco Catalyst 8500 Series Edge Platforms using the **copy** command, copy the consolidated package into the bootflash: directory on the router using the **copy** command as you would on most other Cisco routers. After making this copy, configure the router to boot using the consolidated package file.

In the following example, the consolidated package file is copied onto the bootflash: file system from TFTP. The config-register is then set to boot using **boot system** commands, and the **boot system** commands instruct the router to boot using the consolidated package stored in the bootflash: file system. The new configuration is then saved using the **copy running-config startup-config** command, and the system is then reloaded to complete the process.

# Managing and Configuring a Consolidated Package Using the request platform software package install Command

In the following example, the **request platform software package install** command is used to upgrade a consolidated package running on RP 0. The **force** option, which forces the upgrade past any prompt (such as already having the same consolidated package installed), is used in this example.

```
Router# request platform software package install rp 0 file bootflash: force
```

```
--- Starting installation state synchronization ---
Finished installation state synchronization
--- Starting file path checking ---
Finished file path checking
--- Starting image file verification ---
Checking image file names
Verifying image file locations
Locating image files and validating name syntax
Inspecting image file types
Processing image file constraints
```

```
Extracting super package content
Verifying parameters
Validating package type
Copying package files
Checking and verifying packages contained in super package
Creating candidate provisioning file
  WARNING:
  WARNING: Candidate software will be installed upon reboot
  WARNING:
Finished image file verification
--- Starting candidate package set construction ---
Verifying existing software set
Processing candidate provisioning file
Constructing working set for candidate package set
Constructing working set for running package set
Checking command output
Constructing merge of running and candidate packages
Finished candidate package set construction
--- Starting compatibility testing ---
Determining whether candidate package set is compatible
WARNING:
WARNING: Candidate software combination not found in compatibility database
Determining whether installation is valid
Determining whether installation is valid ... skipped
Checking IPC compatibility with running software
Checking IPC compatibility with running software ... skipped
Checking candidate package set infrastructure compatibility
Checking infrastructure compatibility with running software
Checking infrastructure compatibility with running software ... skipped
Finished compatibility testing
--- Starting commit of software changes ---
Updating provisioning rollback files
Creating pending provisioning file
Committing provisioning file
Finished commit of software changes
SUCCESS: Software provisioned. New software will load on reboot.
```

#### Router# reload

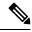

Note

A reload must be performed to finish this procedure. The Managing and Configuring a Consolidated Package Using the copy Command, on page 4 includes an example of how to configure the router to boot using the consolidated package, and then an example of what happens after the reload is performed to finish the installation.

## Installing the Software Using install Commands

From Cisco IOS XE Cupertino 17.7.1a, Cisco Catalyst 8000 Edge platforms are shipped in install mode by default. Users can boot the platform, and upgrade or downgrade to Cisco IOS XE software versions using a set of **install** commands.

## **Restrictions for Installing the Software Using install Commands**

- ISSU is not covered in this feature.
- Install mode requires a reboot of the system.

## Information About Installing the Software Using install Commands

From Cisco IOS XE Cupertino 17.7.1a release, for routers shipped in install mode, a set of **install** commands can be used for starting, upgrading and downgrading of platforms in install mode. This update is applicable to the Cisco Catalyst 8000 Edge platforms.

The following table describes the differences between Bundle mode and Install mode:

Table 1: Bundle Mode vs Install Mode

| Bundle Mode                                                                                                    | Install Mode                                                                                                    |
|----------------------------------------------------------------------------------------------------|----------------------------------------------------------------------------------------------------|
| This mode provides a consolidated boot process, using local (hard disk, flash) or remote (TFTP) .bin image.                                                                                        | This mode uses the local (bootflash) packages.conf file for the boot process.                                                                            |
| This mode uses a single .bin file.                                                                                                    | .bin file is replaced with expanded .pkg files in this mode.                                                                                             |
| CLI:                                                                                                    | CLI:                                                                                                    |
| <pre>#boot system file <filename></filename></pre>                                                                                                    | <pre>#install add file bootflash: [activate commit]</pre>                                                                                                |
| To upgrade in this mode, point the boot system to the new image.                                                                                                    | To upgrade in this mode, use the <b>install</b> commands.                                                                                                |
| Image Auto-Upgrade: When a new Field-Replaceable Unit (FRU) is inserted in a modular chassis, manual intervention is required to get the new FRU running with the same version as the active FRUs. | Image Auto-Upgrade: When a new FRU is inserted in a modular chassis, the joining FRU is auto-upgraded to the image version in sync with the active FRUs. |
| Rollback: Rollback to the previous image with multiple Software Maintenance Updates (SMUs) may require multiple reloads.                                                                           | Rollback: Enables rollback to an earlier version of Cisco IOS XE software, including multiple patches in single reload.                                  |

### **Install Mode Process Flow**

The install mode process flow comprises three commands to perform installation and upgrade of software on platforms—install add, install activate, and install commit.

The following flow chart explains the install process with **install** commands:

#### Process with Install Commit

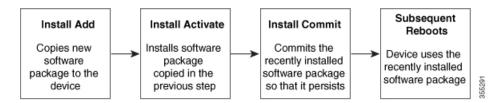

The **install add** command copies the software package from a local or remote location to the platform. The location can be FTP, HTTPs, or TFTP. The command extracts individual components of the .package file into subpackages and packages.conf files. It also validates the file to ensure that the image file is specific to the platform on which it is being installed.

The **install activate** command performs the required validations and provisions the packages previously added using the **install add** command. It also triggers a system reload.

The **install commit** command confirms the packages previously activated using the **install activate** command, and makes the updates persistent over reloads.

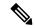

Note

Installing an update replaces any previously installed software image. At any time, only one image can be installed in a device.

The following set of install commands is available:

Table 2: List of install Commands

| Command     | Syntax                                 | Purpose                                                                                                    |
|-------------|----------------------------------------|----------------------------------------------------------------------------------------------------|
| install add | install add file location:filename.bin | Copies the contents of the image, package, and SMUs to the software repository. File location may be local or remote. This command does the following:  • Validates the file—checksum, platform compatibility checks, and so on.  • Extracts individual components of the package into subpackages and packages.conf  • Copies the image into the local inventory and makes it available for the next steps. |
|             |                                        | available for the next steps.                                                                                                    |

| Command                             | Syntax                                      | Purpose                                                                                                    |
|-------------------------------------|---------------------------------------------|----------------------------------------------------------------------------------------------------|
| install activate                    | install activate                            | Activates the package added using the install add command.  • Use the show install summary command to see which image is inactive. This image will get activated.  • System reloads on executing this command. Confirm if you want to proceed with the activation. Use this command with the prompt-level none keyword to automatically ignore any confirmation prompts. |
| (install activate) auto abort-timer | install activate auto-abort timer <30-1200> | The auto-abort timer starts automatically, with a default value of 120 minutes. If the install commit command is not executed within the time provided, the activation process is terminated, and the system returns to the last-committed state.  • You can change the time value while executing the install                                                           |
|                                     |                                             | <ul> <li>activate command.</li> <li>The install commit command stops the timer, and continues the installation process.</li> <li>The install activate auto-abort timer stop command stops the timer without committing the package.</li> </ul>                                                                                                    |
|                                     |                                             | <ul> <li>Use this command with the prompt-level none keyword to automatically ignore any confirmation prompts.</li> <li>This command is valid only in the three-step install variant.</li> </ul>                                                                                                    |

| Command        | Syntax                                                            | Purpose                                                                                                    |
|----------------|-------------------------------------------------------------------|----------------------------------------------------------------------------------------------------|
| install commit | install commit                                                    | Commits the package activated using the <b>install activate</b> command, and makes it persistent over reloads.                                                  |
|                |                                                                   | Use the show install summary command to see which image is uncommitted. This image will get committed.                                                          |
| install abort  | install abort                                                     | Terminates the installation and returns the system to the last-committed state.                                                                                 |
|                |                                                                   | This command is applicable only when the package is in activated status (uncommitted state).                                                                    |
|                |                                                                   | If you have already committed the image using the <b>install commit</b> command, use the <b>install rollback to</b> command to return to the preferred version. |
| install remove | <pre>install remove {file <filename>   inactive}</filename></pre> | Deletes inactive packages from the platform repository. Use this command to free up space.                                                                      |
|                |                                                                   | <ul> <li>file: Removes specified files.</li> <li>inactive: Removes all the inactive files.</li> </ul>                                                           |

| Command             | Syntax                                              | Purpose                                                                                                    |
|---------------------|-----------------------------------------------------|----------------------------------------------------------------------------------------------------|
| install rollback to | install rollback to {base   label   committed   id} | Rolls back the software set to a saved installation point or to the last-committed installation point. The following are the characteristics of this command:         |
|                     |                                                     | Requires reload.                                                                                                    |
|                     |                                                     | • Is applicable only when the package is in committed state.                                                                                                    |
|                     |                                                     | Use this command with the<br>prompt-level none keyword<br>to automatically ignore any<br>confirmation prompts.                                                        |
|                     |                                                     | Note  If you are performing install rollback to a previous image, the previous image must be installed in install mode. Only SMU rollback is possible in bundle mode. |
| install deactivate  | install deactivate file <filename></filename>       | Removes a package from the platform repository. This command is supported only for SMUs.                                                                              |
|                     |                                                     | Use this command with the <b>prompt-level none</b> keyword to automatically ignore any confirmation prompts.                                                          |

The following show commands are also available:

#### Table 3: List of show Commands

| Command              | Syntax                                     | Purpose                                                                                                    |
|----------------------|--------------------------------------------|----------------------------------------------------------------------------------------------------|
| show install log     | show install log                           | Provides the history and details of all install operations that have been performed since the platform was booted. |
| show install package | show install package <filename></filename> | Provides details about the .pkg/.bin file that is specified.                                                       |

| Command                | Syntax                 | Purpose                                                                                                    |
|------------------------|------------------------|----------------------------------------------------------------------------------------------------|
| show install summary   | show install summary   | Provides an overview of the image versions and their corresponding install states for all the FRUs.                                                                    |
|                        |                        | The table that is displayed will<br>state for which FRUs this<br>information is applicable.                                                                            |
|                        |                        | • If all the FRUs are in sync in terms of the images present and their state, only one table is displayed.                                                             |
|                        |                        | • If, however, there is a difference in the image or state information among the FRUs, each FRU that differs from the rest of the stack is listed in a separate table. |
| show install active    | show install active    | Provides information about the active packages for all the FRUs.                                                                                                    |
|                        |                        | If there is a difference in the information among the FRUs, each FRU that differs from the rest of the stack is listed in a separate table.                            |
| show install inactive  | show install inactive  | Provides information about the inactive packages, if any, for all the FRUs.                                                                                            |
|                        |                        | If there is a difference in the information among the FRUs, each FRU that differs from the rest of the stack is listed in a separate table.                            |
| show install committed | show install committed | Provides information about the committed packages for all the FRUs.                                                                                                    |
|                        |                        | If there is a difference in the information among the FRUs, each FRU that differs from the rest of the stack is listed in a separate table.                            |

| Command                  | Syntax                                                                            | Purpose                                                                                                    |
|--------------------------|-----------------------------------------------------------------------------------|----------------------------------------------------------------------------------------------------|
| show install uncommitted | show install uncommitted                                                          | Provides information about uncommitted packages, if any, for all the FRUs.                                                                  |
|                          |                                                                                   | If there is a difference in the information among the FRUs, each FRU that differs from the rest of the stack is listed in a separate table. |
| show install rollback    | show install rollback {point-id   label}                                          | Displays the package associated with a saved installation point.                                                                            |
| show version             | show version [rp-slot] [installed<br>[user-interface]   provisioned  <br>running] | Displays information about the current package, along with hardware and platform information.                                               |

## **Booting the Platform in Install Mode**

You can install, activate, and commit a software package using a single command (one-step install) or multiple separate commands (three-step install).

If the platform is working in bundle mode, the one-step install procedure must be used to initially convert the platform from bundle mode to install mode. Subsequent installs and upgrades on the platform can be done with either one-step or three-step variants.

## One-Step Installation or Converting from Bundle Mode to Install Mode

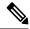

Note

- All the CLI actions (for example, add, activate, and so on) are executed on all the available FRUs.
- The configuration save prompt will appear if an unsaved configuration is detected.
- The reload prompt will appear after the second step in this workflow. Use the **prompt-level none** keyword to automatically ignore the confirmation prompts.
- If the prompt-level is set to None, and there is an unsaved configuration, the install fails. You must save the configuration before reissuing the command.

Use the one-step install procedure described below to convert a platform running in bundle boot mode to install mode. After the command is executed, the platform reboots in install boot mode.

Later, the one-step install procedure can also be used to upgrade the platform.

This procedure uses the **install add file activate commit** command in privileged EXEC mode to install a software package, and to upgrade the platform to a new version.

#### **SUMMARY STEPS**

- 1. enable
- 2. install add file location: filename [activate commit]
- 3. exit

#### **DETAILED STEPS**

|        | Command or Action                                                                                                    | Purpose                                                                                                    |
|--------|----------------------------------------------------------------------------------------------------|----------------------------------------------------------------------------------------------------|
| Step 1 | enable  Example:  Device>enable                                                                                                    | Enables privileged EXEC mode. Enter your password, if prompted.                                                                                                    |
| Step 2 | install add file location: filename [activate commit]  Example:  Device#install add file botflah:08000euniversalk9.HDV177_THCMTE_IARRST_20211021_031123_V17_7_0_117.SSA.bir activate commit | Copies the software install package from a local or remote location (through FTP, HTTP, HTTPs, or TFTP) to the platform and extracts the individual components of the .package file into subpackages and packages.conf files. It also performs a validation and compatibility check for the platform and image versions, activates the package, and commits the package to make it persistent across reloads.  The platform reloads after this command is run. |
| Step 3 | exit  Example:  Device#exit                                                                                                    | Exits privileged EXEC mode and returns to user EXEC mode.                                                                                                    |

## **Three-Step Installation**

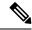

Note

- All the CLI actions (for example, add, activate, and so on) are executed on all the available FRUs.
- The configuration save prompt will appear if an unsaved configuration is detected.
- The reload prompt will appear after the install activate step in this workflow. Use the **prompt-level none** keyword to automatically ignore the confirmation prompts.

The three-step installation procedure can be used only after the platform is in install mode. This option provides more flexibility and control to the customer during installation.

This procedure uses individual **install add**, **install activate**, and **install commit** commands for installing a software package, and to upgrade the platform to a new version.

#### **SUMMARY STEPS**

- 1. enable
- 2. install add file location: filename
- 3. show install summary
- **4. install activate [auto-abort-timer** *<time>*]

- 5. install abort
- 6. install commit
- 7. install rollback to committed
- **8. install remove** {**file** *filesystem: filename* | **inactive**}
- 9. show install summary
- **10**. exit

#### **DETAILED STEPS**

|        | Command or Action                                                                                                    | Purpose                                                                                                    |
|--------|----------------------------------------------------------------------------------------------------|----------------------------------------------------------------------------------------------------|
| Step 1 | enable  Example: Device>enable                                                                                                    | Enables privileged EXEC mode. Enter your password, if prompted.                                                                                                    |
| Step 2 | install add file location: filename  Example:  Device#install add file location: Filename  Device#install add file location: Filename  Device#install add file | Copies the software install package from a remote location (through FTP, HTTP, HTTPs, or TFTP) to the platform, and extracts the individual components of the .package file into subpackages and packages.conf files.                                                                                                    |
| Step 3 | show install summary  Example:  Device#show install summary                                                                                                    | (Optional) Provides an overview of the image versions and their corresponding install state for all the FRUs.                                                                                                    |
| Step 4 | <pre>install activate [auto-abort-timer &lt; time&gt;] Example: Device# install activate auto-abort-timer 120</pre>                                            | Activates the previously added package and reloads the platform.  • When doing a full software install, do not provide a package filename.  • In the three-step variant, auto-abort-timer starts automatically with the install activate command; the default for the timer is 120 minutes. If the install commit command is not run before the timer expires, the install process is automatically terminated. The platform reloads and boots up with the last committed version. |
| Step 5 | <pre>install abort Example: Device#install abort</pre>                                                                                                    | <ul> <li>(Optional) Terminates the software install activation and returns the platform to the last committed version.</li> <li>Use this command only when the image is in activated state, and not when the image is in committed state.</li> </ul>                                                                                                    |
| Step 6 | <pre>install commit Example:   Device#install commit</pre>                                                                                                    | Commits the new package installation and makes the changes persistent over reloads.                                                                                                    |

|         | Command or Action                                     | Purpose                                                                                                    |
|---------|-------------------------------------------------------|----------------------------------------------------------------------------------------------------|
| Step 7  | install rollback to committed                         | (Optional) Rolls back the platform to the last committed                                                          |
|         | Example:                                              | state.                                                                                                    |
|         | Device#install rollback to committed                  |                                                                                                    |
| Step 8  | install remove {file filesystem: filename   inactive} | (Optional) Deletes software installation files.                                                                   |
|         | Example:                                              | • file: Deletes a specific file                                                                                   |
|         | Device#install remove inactive                        | • inactive: Deletes all the unused and inactive installation files.                                               |
| Step 9  | show install summary                                  | (Optional) Displays information about the current state of                                                        |
|         | Example:                                              | the system. The output of this command varies according to the <b>install</b> commands run prior to this command. |
|         | Device#show install summary                           | to the <b>instan</b> commands run prior to this command.                                                          |
| Step 10 | exit                                                  | Exits privileged EXEC mode and returns to user EXEC                                                               |
|         | Example:                                              | mode.                                                                                                    |
|         | Device#exit                                           |                                                                                                    |

## **Upgrading in Install Mode**

Use either the one-step installation or the three-step installation to upgrade the platform in install mode.

### **Downgrading in Install Mode**

Use the **install rollback** command to downgrade the platform to a previous version by pointing it to the appropriate image, provided the image you are downgrading to was installed in install mode.

The **install rollback** command reloads the platform and boots it with the previous image.

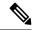

Note

The **install rollback** command succeeds only if you have not removed the previous file using the **install remove inactive** command.

Alternatively, you can downgrade by installing the older image using the **install** commands.

## **Terminating a Software Installation**

You can terminate the activation of a software package in the following ways:

• When the platform reloads after activating a new image, the auto-abort-timer is triggered (in the three-step install variant). If the timer expires before issuing the **install commit** command, the installation process is terminated, and the platform reloads and boots with the last committed version of the software image.

Alternatively, use the **install auto-abort-timer stop** command to stop this timer, without using the **install commit** command. The new image remains uncommitted in this process.

• Using the **install abort** command returns the platform to the version that was running before installing the new software. Use this command before issuing the **install commit** command.

## Configuration Examples for Installing the Software Using install Commands

The following is an example of the one-step installation or converting from bundle mode to install mode:

```
Router# install add file
bootflash:c8000be-universalk9.BLD V177 THROTTLE LATEST 20211021 031123 V17 7 0 117.SSA.bin
install add activate commit: START Thu Oct 28 21:57:21 UTC 2021
System configuration has been modified.
Press Yes(y) to save the configuration and proceed.
Press No(n) for proceeding without saving the configuration.
Press Quit(q) to exit, you may save configuration and re-enter the command. [y/n/q]y
Building configuration...
[OK]Modified configuration has been saved
*Oct 28 21:57:39.818: %SYS-6-PRIVCFG ENCRYPT SUCCESS: Successfully encrypted private config
*Oct 28 21:57:39.925: %INSTALL-5-INSTALL START INFO: R0/0: install engine: Started install
bootflash:c8000be-universalk9.BLD V177 THROTTLE IATEST 20211021 031123 V17 7 0 117.SSA.bininstall add activate commit:
install add activate commit: Checking whether new add is allowed ....
--- Starting Add ---
Performing Add on Active/Standby
  [1] Add package(s) on R0
  [1] Finished Add on R0
Checking status of Add on [R0]
Add: Passed on [R0]
Finished Add
Image added. Version: 17.07.01.0.1515
install add activate commit: Activating PACKAGE
Following packages shall be activated:
/bootflash/c8000be-rpboot.BLD V177 THROTTLE LATEST 20211021 031123 V17 7 0 117.SSA.pkg
/bootflash/c8000be-mono-universalk9.BLD_V177_THROTTLE_LATEST_20211021_031123_V17_7_0 117.SSA.pkg
/bootflash/c8000be-firmware sm nim adpt.BLD V177 THROTTLE LATEST 20211021 031123 V17 7 0 117.SSA.pkg
/bootflash/c8000be-firmware sm dsp sp2700.BLD V177 THROTTLE LATEST 20211021 031123 V17 7 0 117.SSA.pkg
/bootflash/c8000be-firmware_sm_async.BLD_V177_THROTTLE_LATEST_0211021_031123_V17_7_0_117.SSA.pkg
/bootflash/c8000be-firmware_sm_1t3e3.BLD_V177_THROTTLE_LATEST_20211021_031123_V17_7_0_117.SSA.pkg/bootflash/c8000be-firmware_sm_10g.BLD_V177_THROTTLE_LATEST_20211021_031123_V17_7_0_117.SSA.pkg
/bootflash/c8000be-firmware prince.BLD V177 THROTTLE LATEST 20211021 031123 V17 7 0 117.SSA.pkg
/bootflash/c8000be-firmware nim xdsl.BLD V177 THROTTLE LATEST 20211021 031123 V17 7 0 117.SSA.pkg
/bootflash/c8000be-firmware_nim_ssd.bld_v1//_IRROTTLE_LATEST_20211021_031123_V17_7_0_117.SSA.pkg
/bootflash/c8000be-firmware_nim_shdsl.BLD_V177_THROTTLE_LATEST_20211021_031123_V17_7_0_117.SSA.pkg
/bootflash/c8000be-firmware_nim_ssd.BLD_V177_THROTTLE_LATEST_20211021_031123_V17_7_0_117.SSA.pkg
/bootflash/c8000be-firmware_nim_cwan.BLD_V177_THROTTLE_LATEST_20211021_031123_V17_7__117.SSA.pkg
/bootflash/c8000be-firmware nim bri st fw.BLD V177 THROTTLE LATEST 20211021 031123 V17 7 0 117.SSA.pkg
/bootflash/c8000be-firmware nim async.BLD V177 THROTTLE LATEST 20211021 031123 V17 7 0 117.SSA.pkg
/bootflash/c8000be-firmware_ngwic_tle1.BLD_V177_THROTTLE_LATEST_20211021_031123_V17_7_0_117.SSA.pkg
/bootflash/c8000be-firmware_dsp_tilegx.BLD_V177_THROTTLE_LATEST_20211021_031123_V17_7_0_117.SSA.pkg /bootflash/c8000be-firmware_dsp_sp2700.BLD_V177_THROTTLE_LATEST_20211021_031123_V17_7_0_117.SSA.pkg
/bootflash/c8000be-firmware_dsp_analogbri.BLD_V177_THROTTLE_LATEST_20211021_031123_V17_7_0_117.SSA.pkg
/bootflash/c8000be-firmware dreamliner.BLD V177 THROTTLE LATEST 20211021 031123 V17 7 0 117.SSA.pkg
```

```
This operation may require a reload of the system. Do you want to proceed? [y/n]y
--- Starting Activate ---
Performing Activate on Active/Standby
*Oct 28 22:05:49.484: %INSTALL-5-INSTALL AUTO ABORT TIMER PROGRESS: R0/0: rollback timer:
Install auto abort timer will expire in 7200 seconds [1] Activate package(s) on R0
 [1] Finished Activate on R0
Checking status of Activate on [R0]
Activate: Passed on [R0]
Finished Activate
--- Starting Commit ---
Performing Commit on Active/Standby
 [1] Commit package(s) on R0
Building configuration...
 [1] Finished Commit on R0
Checking status of Commit on [R0]
Commit: Passed on [R0]
Finished Commit
[OK]
*Oct 28 22:06:55.375: %SYS-6-PRIVCFG ENCRYPT SUCCESS: Successfully encrypted private config
fileSend model notification for install add activate commit before reload
Install will reload the system now!
SUCCESS: install add activate commit Thu Oct 28 22:07:22 UTC 2021
Router#
*Oct 28 22:07:22.661: %INSTALL-5-INSTALL_COMPLETED_INFO: R0/0: install_engine: Completed
install one-shot PACKAGE
bootflash:c8000be-universalk9.BLD V177 THROTTLE LATEST 20211021 031123 V17 7 0 117.SSA.binOct
28 22:07:26.864: %PMAN-5-EXITACTION: R0/0: pvp: Process manager is exiting: reload action
requested
Press RETURN to get started!
The following is an example of the three-step installation:
Router# install add file
bootflash:c8000be-universalk9.BLD V177 THROTTLE LATEST 20211027 030841 V17 7 0 120.SSA.bin
install add: START Thu Oct 28 22:36:43 UTC 2021
*Oct 28 22:36:44.526: %INSTALL-5-INSTALL START INFO: R0/0: install engine: Started install
add
bootflash:c8000be-universalk9.BLD V177 THROTTLE LATEST 20211027 030841 V17 7 0 120.SSA.bininstall add:
Adding PACKAGE
install add: Checking whether new add is allowed \dots
--- Starting Add ---
Performing Add on Active/Standby
  [1] Add package(s) on R0
  [1] Finished Add on R0
Checking status of Add on [R0]
Add: Passed on [R0]
Finished Add
Image added. Version: 17.07.01.0.1601
SUCCESS: install add Thu Oct 28 22:40:25 UTC 2021
Router#
```

```
*Oct 28 22:40:25.971: %INSTALL-5-INSTALL COMPLETED INFO: R0/0: install engine: Completed
install add PACKAGE
bootflash:c8000be-universalk9.BLD V177 THROTTLE LATEST 20211027 030841 V17 7 0 120.SSA.bin
Router# show install log
[0|install_op_boot]: START Thu Oct 28 22:09:29 Universal 2021
[0|install op boot(INFO, )]: Mount IMG INI state base image
[0|install op boot]: END SUCCESS Thu Oct 28 22:09:30 Universal 2021
[0|install op boot(INFO, )]: cleanup trap remote invocation 0 operation install op boot
.. 0 .. 0
\hbox{\tt [1|display\_install\_log]: START Thu Oct 28 22:12:11 UTC 2021}
[2|install add]: START Thu Oct 28 22:36:43 UTC 2021
[2|install add(INFO, )]: Set INSTALL TYPE to PACKAGE
[2|install add(CONSOLE, )]: Adding PACKAGE
[2|install add(CONSOLE, )]: Checking whether new add is allowed ....
[2|install add(INFO, )]: check add op allowed: Install type PACKAGE
[remote|install_add]: START Thu Oct 28 22:37:12 UTC 2021
[remote|install add]: END SUCCESS Thu Oct 28 22:40:10 UTC 2021
[remote|install_add(INFO, )]: cleanup_trap remote_invocation 1 operation install_add .. 0
[2|install add(INFO, )]: Remote output from RO
[2|install_add(INFO, )]: install_add: START Thu Oct 28 22:37:12 UTC 2021
Expanding image file:
bootflash:c8000be-universalk9.BLD V177 THROTTLE LATEST 20211027 030841 V17 7 0 120.SSA.bin
Verifying parameters
Expanding superpackage
bootflash:c8000be-universalk9.BLD V177 THROTTLE LATEST 20211027 030841 V17 7 0 120.SSA.bin
... parameters verified
Validating package type
... package type validated
Copying package files
   c8000be-firmware dreamliner.BLD V177 THROTTLE LATEST 20211027 030841 V17 7 0 120.SSA.pkg
c8000be-firmware dsp analogbri.BLD V177 THROTTLE LATEST 20211027 030841 V17 7 0 120.SSA.pkg
   c8000be-firmware dsp sp2700.BLD V177 THROTTLE LATEST 20211027 030841 V17 7 0 120.SSA.pkg
   c8000be-firmware dsp tilegx.BLD V177 THROTTLE LATEST 20211027 030841 V17 7 0 120.SSA.pkg
   c8000be-firmware nim async.BLD V177 THROTTLE LATEST 20211027 030841 V17 7 0 120.SSA.pkg
c8000be-firmware nim bri st fw.BLD V177 THROTTLE LATEST 20211027 030841 V17 7 0 120.SSA.pkg
    c8000be-firmware nim cwan.BLD V177 THROTTLE LATEST 20211027 030841 V17 7 0 120.SSA.pkg
    c8000be-firmware_nim_ge.BLD_V177_THROTTLE_LATEST_20211027_030841_V17_7_0_120.SSA.pkg
   c8000be-firmware_nim_shdsl.BLD_V177_THROTTLE_LATEST_20211027_030841_V17_7_0_120.SSA.pkg
    c8000be-firmware_nim_ssd.BLD_V177_THROTTLE_LATEST_20211027 030841 V17 7 0 120.SSA.pkg
   c8000be-firmware nim xdsl.BLD V177 THROTTLE LATEST 20211027 03084\overline{1} V17 \overline{7} \overline{0} 120.SSA.pkg
    c8000be-firmware_prince.BLD_V177_THROTTLE_LATEST_20211027_030841_V17_7_0_120.SSA.pkg
    c8000be-firmware_sm_10g.BLD_V177_THROTTLE_LATEST_20211027_030841_V17_7_0_120.SSA.pkg
    c8000be-firmware sm 1t3e3.BLD V177 THROTTLE LATEST 20211027 030841 V17 7 0 120.SSA.pkg
    c8000be-firmware sm async.BLD V177 THROTTLE LATEST 20211027 030841 V17 7 0 120.SSA.pkg
c8000be-firmware sm dsp sp2700.BLD V177 THROTTLE LATEST 20211027 030841 V17 7 0 120.SSA.pkg
   c8000be-mono-universalk9.BLD V177 THROTTLE LATEST 20211027 030841 V17 7 0 120.SSA.pkg
    c8000be-rpboot.BLD V177 THROTTLE LATEST 20211027 030841 V17 7 0 120.SSA.pkg
```

```
WARNING: A different version of provisioning file packages.conf already exists in bootflash:
 WARNING: The provisioning file from the expanded bundle will be saved as
 WARNING: bootflash:c8000be-universalk9.BLD V177 THROTTLE LATEST 20211027 0.conf
... package files copied
SUCCESS: Finished expanding all-in-one software package.
Image file expanded
SUCCESS: install add Thu Oct 28 22:40:10 UTC 2021
[2|install add]: END SUCCESS Thu Oct 28 22:40:25 UTC 2021
[2|install_add(INFO, )]: cleanup_trap remote_invocation 0 operation install_add .. 0 .. 0
[3|COMP CHECK]: START Thu Oct 28 22:40:26 UTC 2021
[3|COMP CHECK]: END FAILED exit(1) Thu Oct 28 22:40:27 UTC 2021
[3|COMP CHECK(INFO, )]: cleanup trap remote invocation 0 operation COMP CHECK \dots 1 \dots 1
[4|install activate]: START Thu Oct 28 22:42:53 UTC 2021
[4|install activate(INFO, require user prompt)]: install cli
[4|install activate(CONSOLE, )]: Activating PACKAGE
[4|install_activate(INFO, )]: Acquiring transaction lock...
[4|install activate(INFO, )]: global trans lock:
/bootflash/.installer/install_global_trans_lock
[4|install activate(INFO, )]: tmp global trans lock: /tmp/tmp install global trans lock
[4|install activate(INFO, )]: tmp lock does not exist: /tmp/tmp install global trans lock
[4|install_activate(INFO, )]: global_trans_lock:
/bootflash/.installer/install_global_trans_lock
[4|install activate(INFO, )]: tmp global trans lock: /tmp/tmp install global trans lock
[4|install activate(INFO, )]: local trans lock: /bootflash/.installer/install local trans lock
[4|install activate(INFO, )]: global trans lock:
/bootflash/.installer/install_global_trans_lock
[4|install_activate(INFO, )]: validate_lock: lock_duration is 7200
[4|install_activate(INFO, )]: install type stored in lock PACKAGE, install type PACKAGE,
install operation install_activate
[4|install activate(INFO, )]: lock duration: 7200
[4|install activate(INFO, )]: extend trans lock done.
/bootflash/.installer/install_global_trans_lock
[4|install activate(INFO, require user prompt)]: install cli
[4|install activate( FATAL)]: Cannot proceed activate because of user input
[4|install activate(INFO, )]: cleanup trap remote invocation 0 operation install activate
 .. 6 .. 0
[5|install add]: START Thu Oct 28 22:45:48 UTC 2021
[5|install_add(INFO, )]: Set INSTALL_TYPE to PACKAGE
[5|install add(CONSOLE, )]: Adding PACKAGE
[5|install_add(CONSOLE, )]: Checking whether new add is allowed \dots
[5|install add(INFO, )]: check add op allowed: Install type PACKAGE
[5|install add( FATAL)]: Super package already added. Add operation not allowed. install
remove inactive can be used to discard added packages
Router# install activate
install activate: START Thu Oct 28 23:57:57 UTC 2021
install activate: Activating PACKAGE
*Oct 28 23:57:57.823: %INSTALL-5-INSTALL START INFO: RO/O: install engine: Started install
 activateFollowing packages shall be activated:
/bootflash/c8000be-rpboot.BLD_V177_THROTTLE_LATEST_20211027 030841 V17 7 0 120.SSA.pkg
/bootflash/c8000be-mono-universalk9.BLD V177 THROTTLE LATEST 20211027 030841 V17 7 0 120.SSA.pkg
/bootflash/c8000be-firmware sm nim adpt.BLD V177 THROTTLE LATEST 20211027 030841 V17 7 0 120.SSA.pkg
/bootflash/c8000be-firmware_sm_dsp_sp2700.BLD_V177_THROTTLE_LATEST_20211027_030841_V17_7_0_120.SSA.pkg
/bootflash/c8000be-firmware sm async.BLD V177 THROTTLE LATEST 20211027 030841 V17 7 0 120.SSA.pkg
/bootflash/c8000be-firmware sm 1t3e3.BLD V177 THROTTLE LATEST 20211027 030841 V17 7 0 120.SSA.pkg
/bootflash/c8000be-firmware sm 10g.BLD V177 THROTTLE LATEST 20211027 030841 V17 7 0 120.SSA.pkg
/bootflash/c8000be-firmware prince.BLD V177 THROTTLE LATEST 20211027 030841 V17 7 0 120.SSA.pkg
/bootflash/c8000be-firmware_nim_xdsl.BLD_V177_THROTTLE_LATEST_20211027_030841_V17_7_0_120.SSA.pkg
/bootflash/c8000be-firmware\_nim\_ssd.BLD\_V177\_THROTTLE\_LATEST\_20211027\_030841\_V17\_7\_0\_120.SSA.pkg
/bootflash/c8000be-firmware nim shdsl.BLD V177 THROTTLE LATEST 20211027 030841 V17 7 0 120.SSA.pkg
/bootflash/c8000be-firmware nim ge.BLD V177 THROTTLE LATEST 20211027 030841 V17 7 0 120.SSA.pkg
/bootflash/c8000be-firmware nim cwan.BLD V177 THROTTLE LATEST 20211027 030841 V17 7 0 120.SSA.pkg
```

```
/bootflash/c8000be-firmware nim bri st fw.BLD V177 THROTTLE LATEST 20211027 030841 V17 7 0 120.SSA.pkg
/bootflash/c8000be-firmware nim async.BLD V177 THROTTLE LATEST 20211027 030841 V17 7 0 120.SSA.pkg
/bootflash/c8000be-firmware ngwic tle1.BLD V177 THROTTLE LATEST 20211027 030841 V17 7 0 120.SSA.pkg
/bootflash/c8000be-firmware dsp tilegx.BLD V177 THROTTLE LATEST 20211027 030841 V17 7 0 120.SSA.pkg
/bootflash/c8000be-firmware dsp sp2700.BLD V177 THROTTLE LATEST 20211027 030841 V17 7 0 120.SSA.pkg
/bootflash/c8000be-firmware dsp analogbri.BLD_V177_THROTTLE_LATEST_20211027_030841_V17_7_0_120.SSA.pkg
/bootflash/c8000be-firmware dreamliner.BLD V177 THROTTLE LATEST 20211027 030841 V17 7 0 120.SSA.pkg
This operation may require a reload of the system. Do you want to proceed? [y/n]y
--- Starting Activate ---
Performing Activate on Active/Standby
*Oct 29 00:04:19.400: %INSTALL-5-INSTALL AUTO ABORT TIMER PROGRESS: R0/0: rollback timer:
Install auto abort timer will expire in 7200 seconds [1] Activate package(s) on R0
    --- Starting list of software package changes ---
    Old files list:
      Modified
c8000be-firmware dreamliner.BLD V177 THROTTLE LATEST 20211021 031123 V17 7 0 117.SSA.pkg
     Modified
c8000be-firmware dsp analogbri.BLD V177 THROTTLE LATEST 20211021 031123 V17 7 0 117.SSA.pkg
      Modified
c8000be-firmware dsp sp2700.BLD V177 THROTTLE LATEST 20211021 031123 V17 7 0 117.SSA.pkg
      Modified
c8000be-firmware dsp tilegx.BLD V177 THROTTLE LATEST 20211021 031123 V17 7 0 117.SSA.pkg
c8000be-firmware ngwic t1e1.BLD V177 THROTTLE LATEST 20211021 031123 V17 7 0 117.SSA.pkg
      Modified
c8000be-firmware_nim_async.BLD_V177_THROTTLE_LATEST_20211021_031123_V17_7_0_117.SSA.pkg
     Modified
c8000be-firmware nim bri st fw.BLD V177 THROTTLE LATEST 20211021 031123 V17 7 0 117.SSA.pkg
      Modified
c8000be-firmware nim cwan.BLD V177 THROTTLE LATEST 20211021 031123 V17 7 0 117.SSA.pkg
      Modified
c8000be-firmware nim ge.BLD V177 THROTTLE LATEST 20211021 031123 V17 7 0 117.SSA.pkg
c8000be-firmware nim shdsl.BLD V177 THROTTLE LATEST 20211021 031123 V17 7 0 117.SSA.pkg
      Modified
c8000be-firmware nim ssd.BLD V177 THROTTLE LATEST 20211021 031123 V17 7 0 117.SSA.pkg
      Modified
c8000be-firmware nim xdsl.BLD V177 THROTTLE LATEST 20211021 031123 V17 7 0 117.SSA.pkg
c8000be-firmware prince.BLD V177 THROTTLE LATEST 20211021 031123 V17 7 0 117.SSA.pkg
      Modified
c8000be-firmware sm 10g.BLD V177 THROTTLE LATEST 20211021 031123 V17 7 0 117.SSA.pkg
c8000be-firmware sm 1t3e3.BLD V177 THROTTLE LATEST 20211021 031123 V17 7 0 117.SSA.pkg
      Modified
c8000be-firmware sm async.BLD V177 THROTTLE LATEST 20211021 031123 V17 7 0 117.SSA.pkg
      Modified
c8000be-firmware sm dsp sp2700.BLD V177 THROTTLE LATEST 20211021 031123 V17 7 0 117.SSA.pkg
      Modified
c8000be-firmware sm nim adpt.BLD V177 THROTTLE LATEST 20211021 031123 V17 7 0 117.SSA.pkg
c8000be-mono-universalk9.BLD V177 THROTTLE LATEST 20211021 031123 V17 7 0 117.SSA.pkg
      Modified c8000be-rpboot.BLD V177 THROTTLE LATEST 20211021 031123 V17 7 0 117.SSA.pkg
    New files list:
      Added
c8000be-firmware dreamliner.BLD V177 THROTTLE LATEST 20211027 030841 V17 7 0 120.SSA.pkg
c8000be-firmware dsp analogbri.BLD V177 THROTTLE LATEST 20211027 030841 V17 7 0 120.SSA.pkg
```

```
c8000be-firmware dsp sp2700.BLD V177 THROTTLE LATEST 20211027 030841 V17 7 0 120.SSA.pkg
      Added
c8000be-firmware dsp tilegx.BLD V177 THROTTLE LATEST 20211027 030841 V17 7 0 120.SSA.pkg
      Added
c8000be-firmware ngwic t1e1.BLD V177 THROTTLE LATEST 20211027 030841 V17 7 0 120.SSA.pkg
c8000be-firmware nim async.BLD V177 THROTTLE LATEST 20211027 030841 V17 7 0 120.SSA.pkg
     Added
c8000be-firmware nim bri st fw.BLD V177 THROTTLE LATEST 20211027 030841 V17 7 0 120.SSA.pkg
      Added
c8000be-firmware nim cwan.BLD V177 THROTTLE LATEST 20211027 030841 V17 7 0 120.SSA.pkg
c8000be-firmware nim ge.BLD V177 THROTTLE LATEST 20211027 030841 V17 7 0 120.SSA.pkg
      Added
c8000be-firmware nim shdsl.BLD V177 THROTTLE LATEST 20211027 030841 V17 7 0 120.SSA.pkg
c8000be-firmware_nim_ssd.BLD_V177_THROTTLE_LATEST_20211027_030841_V17_7_0_120.SSA.pkg
     Added
c8000be-firmware nim xdsl.BLD V177 THROTTLE LATEST 20211027 030841 V17 7 0 120.SSA.pkg
      Added
c8000be-firmware prince.BLD V177 THROTTLE LATEST 20211027 030841 V17 7 0 120.SSA.pkg
c8000be-firmware_sm_10g.BLD_V177_THROTTLE_LATEST_20211027_030841 V17 7 0 120.SSA.pkg
c8000be-firmware sm 1t3e3.BLD V177 THROTTLE LATEST 20211027 030841 V17 7 0 120.SSA.pkg
      Added
c8000be-firmware_sm_async.BLD_V177_THROTTLE_LATEST_20211027_030841_V17_7_0_120.SSA.pkg
     Added
c8000be-firmware sm dsp sp2700.BLD V177 THROTTLE LATEST 20211027 030841 V17 7 0 120.SSA.pkg
      Added
c8000be-firmware sm nim adpt.BLD V177 THROTTLE LATEST 20211027 030841 V17 7 0 120.SSA.pkg
c8000be-mono-universalk9.BLD V177 THROTTLE LATEST 20211027 030841 V17 7 0 120.SSA.pkg
     Added c8000be-rpboot.BLD V177 THROTTLE LATEST 20211027 030841 V17 7 0 120.SSA.pkg
   Finished list of software package changes
  [1] Finished Activate on R0
Checking status of Activate on [R0]
Activate: Passed on [R0]
Finished Activate
Send model notification for install activate before reload
Install will reload the system now!
SUCCESS: install activate Fri Oct 29 00:05:09 UTC 2021
*Oct 29 00:05:09.504: %INSTALL-5-INSTALL_COMPLETED_INFO: R0/0: install engine: Completed
install activate PACKAGEOct 29 00:05:14.494: %PMAN-5-EXITACTION: R0/0: pvp: Process manager
 is exiting: reload action requested
Initializing Hardware ...
Checking for PCIe device presence...done
System integrity status: 0x610
System Bootstrap, Version 17.3(4.1r), RELEASE SOFTWARE
Copyright (c) 1994-2021 by cisco Systems, Inc.
Current image running : Boot ROM1
Last reset cause
                        : LocalSoft
C8300-2N2S-6T platform with 8388608 Kbytes of main memory
```

```
Press RETURN to get started!
Router# install commit
install commit: START Fri Oct 29 00:13:58 UTC 2021
install commit: Committing PACKAGE
--- Starting Commit ---
Performing Commit on Active/Standby
*Oct 29 00:13:59.552: %INSTALL-5-INSTALL START INFO: R0/0: install engine: Started install
commit [1] Commit package(s) on R0
 [1] Finished Commit on R0
Checking status of Commit on [R0]
Commit: Passed on [R0]
Finished Commit
SUCCESS: install commit Fri Oct 29 00:14:03 UTC 2021
Router#
*Oct 29 00:14:03.712: %INSTALL-5-INSTALL COMPLETED INFO: R0/0: install engine: Completed
install commit PACKAGE
The following is an example of downgrading in install mode:
ROUTER# install activate file bootflash:c8000be-universalk9.17.06.01a.SPA.bin activate
commit
install add activate commit: START Fri Dec 10 18:07:17 GMT 2021
*Dec 10 18:07:18.405 GMT: %INSTALL-5-INSTALL START INFO: R0/0: install engine: Started
install one-shot bootflash:c8000be-universalk9.17.06.01a.SPA.bininstall add activate commit:
Adding PACKAGE
install add activate commit: Checking whether new add is allowed ....
--- Starting Add ---
Performing Add on Active/Standby
  [1] Add package(s) on R0
  [1] Finished Add on R0
Checking status of Add on [R0]
Add: Passed on [R0]
Finished Add
Image added. Version: 17.06.01a.0.298
install add activate commit: Activating PACKAGE
Following packages shall be activated:
/bootflash/c8000be-rpboot.17.06.01a.SPA.pkg
/bootflash/c8000be-mono-universalk9.17.06.01a.SPA.pkg
/bootflash/c8000be-firmware_sm_nim_adpt.17.06.01a.SPA.pkg
/bootflash/c8000be-firmware_sm_dsp_sp2700.17.06.01a.SPA.pkg
/bootflash/c8000be-firmware sm async.17.06.01a.SPA.pkg
/bootflash/c8000be-firmware_sm_1t3e3.17.06.01a.SPA.pkg
/bootflash/c8000be-firmware sm 10g.17.06.01a.SPA.pkg
/bootflash/c8000be-firmware prince.17.06.01a.SPA.pkg
/bootflash/c8000be-firmware_nim_xdsl.17.06.01a.SPA.pkg
/bootflash/c8000be-firmware nim ssd.17.06.01a.SPA.pkg
/bootflash/c8000be-firmware nim shdsl.17.06.01a.SPA.pkg
/bootflash/c8000be-firmware nim ge.17.06.01a.SPA.pkg
/bootflash/c8000be-firmware nim cwan.17.06.01a.SPA.pkg
/bootflash/c8000be-firmware_nim_bri_st_fw.17.06.01a.SPA.pkg
```

```
/bootflash/c8000be-firmware nim async.17.06.01a.SPA.pkg
/bootflash/c8000be-firmware ngwic t1e1.17.06.01a.SPA.pkg
/bootflash/c8000be-firmware dsp tilegx.17.06.01a.SPA.pkg
/bootflash/c8000be-firmware dsp sp2700.17.06.01a.SPA.pkg
/bootflash/c8000be-firmware_dsp_analogbri.17.06.01a.SPA.pkg
/bootflash/c8000be-firmware dreamliner.17.06.01a.SPA.pkg
This operation may require a reload of the system. Do you want to proceed? [y/n]y
--- Starting Activate ---
Performing Activate on Active/Standby
  [1] Activate package(s) on R0
  [1] Finished Activate on R0
Checking status of Activate on [R0]
Activate: Passed on [R0]
Finished Activate
--- Starting Commit ---
Performing Commit on Active/Standby
 [1] Commit package(s) on R0
Building configuration...
  [1] Finished Commit on R0
Checking status of Commit on [R0]
Commit: Passed on [R0]
Finished Commit
[OK]
*Dec 10 18:14:57.782 GMT: %SYS-6-PRIVCFG ENCRYPT SUCCESS: Successfully encrypted private
config fileSend model notification for install_add_activate_commit before reload
/usr/binos/conf/install_util.sh: line 164: /bootflash/.prst_sync/reload_info: No such file
or directory
/usr/binos/conf/install util.sh: line 168: /bootflash/.prst sync/reload info: No such file
or directory
cat: /bootflash/.prst sync/reload info: No such file or directory
Install will reload the system now!
SUCCESS: install_add_activate_commit Fri Dec 10 18:15:23 GMT 2021
ROUTER#
*Dec 10 18:15:23.955 GMT: %INSTALL-5-INSTALL COMPLETED INFO: RO/O: install engine: Completed
install one-shot PACKAGE bootflash:c8000be-universalk9.17.06.01a.SPA.binDec 10 18:15:27.708:
 %PMAN-5-EXITACTION: R0/0: pvp: Process manager is exiting: reload action requested
Initializing Hardware ...
Checking for PCIe device presence...done
System integrity status: 0x610
Rom image verified correctly
System Bootstrap, Version 17.3(5r), RELEASE SOFTWARE
Copyright (c) 1994-2021 by cisco Systems, Inc.
Current image running: Boot ROMO
Last reset cause: LocalSoft
ROUTER platform with 8388608 Kbytes of main memory
Press RETURN to get started!
ROUTER#
ROUTER# show version
```

```
Cisco IOS XE Software, Version 17.06.01a
Cisco IOS Software [Bengaluru], c8000be Software (X86_64_LINUX_IOSD-UNIVERSALK9-M), Version 17.6.1a, RELEASE SOFTWARE (fc2)
Technical Support: http://www.cisco.com/techsupport
Copyright (c) 1986-2021 by Cisco Systems, Inc.
Compiled Sat 21-Aug-21 03:27 by mcpre
```

Cisco IOS-XE software, Copyright (c) 2005-2021 by cisco Systems, Inc. All rights reserved. Certain components of Cisco IOS-XE software are licensed under the GNU General Public License ("GPL") Version 2.0. The software code licensed under GPL Version 2.0 is free software that comes with ABSOLUTELY NO WARRANTY. You can redistribute and/or modify such GPL code under the terms of GPL Version 2.0. For more details, see the documentation or "License Notice" file accompanying the IOS-XE software, or the applicable URL provided on the flyer accompanying the IOS-XE software.

ROM: 17.3(5r)

ROUTER uptime is 0 minutes Uptime for this control processor is 2 minutes System returned to ROM by LocalSoft System image file is "bootflash:packages.conf" Last reload reason: LocalSoft

This product contains cryptographic features and is subject to United States and local country laws governing import, export, transfer and use. Delivery of Cisco cryptographic products does not imply third-party authority to import, export, distribute or use encryption. Importers, exporters, distributors and users are responsible for compliance with U.S. and local country laws. By using this product you agree to comply with applicable laws and regulations. If you are unable to comply with U.S. and local laws, return this product immediately.

A summary of U.S. laws governing Cisco cryptographic products may be found at: http://www.cisco.com/wwl/export/crypto/tool/stqrq.html

If you require further assistance please contact us by sending email to export@cisco.com.

Technology Package License Information:

| Technology    | Туре         | Technology-package<br>Current | Technology-package<br>Next Reboot |
|---------------|--------------|-------------------------------|-----------------------------------|
| Smart License | Perpetual    | None                          | None                              |
| Smart License | Subscription | None                          | None                              |

The current crypto throughput level is 250000 kbps

Smart Licensing Status: Registration Not Applicable/Not Applicable

cisco ROUTER (1RU) processor with 3747220K/6147K bytes of memory. Processor board ID FD02521M27S
Router operating mode: Autonomous
5 Gigabit Ethernet interfaces
2 2.5 Gigabit Ethernet interfaces
2 Cellular interfaces
32768K bytes of non-volatile configuration memory.
8388608K bytes of physical memory.
7573503K bytes of flash memory at bootflash:.
1875361792K bytes of NVMe SSD at harddisk:.
16789568K bytes of USB flash at usb0:.

```
Configuration register is 0x2102
```

#### The following is an example of terminating a software installation:

```
Router# install abort
install abort: START Fri Oct 29 02:42:51 UTC 2021
This install abort would require a reload. Do you want to proceed? [y/n]
                                                                      *Oct 29 02:42:52.789:
%INSTALL-5-INSTALL START INFO: R0/0: install engine: Started install aborty
--- Starting Abort ---
Performing Abort on Active/Standby
  [1] Abort package(s) on R0
 [1] Finished Abort on R0
Checking status of Abort on [R0]
Abort: Passed on [R0]
Finished Abort
Send model notification for install abort before reload
Install will reload the system now!
SUCCESS: install abort Fri Oct 29 02:44:47 UTC 2021
*Oct 29 02:44:47.866: %INSTALL-5-INSTALL COMPLETED INFO: R0/0: install engine: Completed
install abort PACKAGEOct 29 02:44:51.577: %PMAN-5-EXITACTION: R0/0: pvp: Process manager
is exiting: reload action requested
Initializing Hardware ...
Checking for PCIe device presence...done
System integrity status: 0x610
System Bootstrap, Version 17.3(4.1r), RELEASE SOFTWARE
Copyright (c) 1994-2021 by cisco Systems, Inc.
Current image running : Boot ROM1
Last reset cause
                       : LocalSoft
C8300-2N2S-6T platform with 8388608 Kbytes of main memory
Press RETURN to get started!
```

#### The following are sample outputs for show commands:

#### show install log

```
Device# show install log
[0|install_op_boot]: START Thu Oct 28 22:09:29 Universal 2021
[0|install_op_boot(INFO, )]: Mount IMG INI state base image
[0|install_op_boot]: END SUCCESS Thu Oct 28 22:09:30 Universal 2021
show install summary
```

```
Device# show install summary
[ R0 ] Installed Package(s) Information:
State (St): I - Inactive, U - Activated & Uncommitted,
```

```
C - Activated & Committed, D - Deactivated & Uncommitted
Type St Filename/Version
     ______
IMG C 17.07.01.0.1515
Auto abort timer: inactive
show install package filesystem: filename
Device# show install package
bootflash:c8000be-universalk9.BLD_V177_THROTTLE_LATEST_20211021_031123_V17_7_0_117.SSA.bin
 \texttt{Package: c8000be-universalk9.BLD\_V177\_THROTTLE\_LATEST\_20211021\_031123\_V17\_7\_0\_117.SSA.bin are also considered as a substant of the property of the property of the proper
    Size: 831447859
    Timestamp: 2021-10-23 17:08:14 UTC
    Canonical path:
/bootflash/c8000be-universalk9.BLD V177 THROTTLE LATEST 20211021 031123 V17 7 0 117.SSA.bin
    Raw disk-file SHA1sum:
       5c4e7617a6c71ffbcc73dcd034ab58bf76605e3f
                                      1192 bytes
    Header size:
                                     30000
    Package type:
    Package flags: 0
    Header version: 3
    Internal package information:
        Name: rp_super
        BuildTime: 2021-10-21 13.00
        ReleaseDate: 2021-10-21 03.11
        BootArchitecture: i686
        RouteProcessor: radium
        Platform: C8000BE
        User: mcpre
        PackageName: universalk9
        Build: BLD_V177_THROTTLE_LATEST_20211021_031123_V17_7_0_117
    Package is bootable from media and tftp.
    Package contents:
    Package:
c8000be-firmware nim ge.BLD V177 THROTTLE LATEST 20211021 031123 V17 7 0 117.SSA.pkg
        Size: 2966620
        Timestamp: 2021-10-21 20:10:44 UTC
        Raw disk-file SHA1sum:
           501d59d5f152ca00084a0da8217bf6f6b95dddb1
        Header size: 1116 bytes Package type: 40000
        Package type:
        Package flags: 0
        Header version: 3
        Internal package information:
            Name: firmware_nim_ge
            BuildTime: 2021-10-21 13.00
            ReleaseDate: 2021-10-21 03.11
            BootArchitecture: none
            RouteProcessor: radium
            Platform: C8000BE
            User: mcpre
            PackageName: firmware nim ge
            Build: BLD V177 THROTTLE LATEST 20211021 031123 V17 7 0 117
```

```
CardTypes:
   Package is not bootable.
 Package:
c8000be-firmware prince.BLD V177 THROTTLE LATEST 20211021 031123 V17 7 0 117.SSA.pkg
   Size: 10204252
   Timestamp: 2021-10-21 20:10:43 UTC
   Raw disk-file SHA1sum:
     a57bed4ddecfd08af3b456f69d11aaeb962865ea
   Header size: 1116 bytes
                  40000
   Package type:
   Package flags: 0
   Header version: 3
   Internal package information:
     Name: firmware_prince
     BuildTime: 2021-10-21 13.00
     ReleaseDate: 2021-10-21 03.11
     BootArchitecture: none
     RouteProcessor: radium
     Platform: C8000BE
     User: mcpre
     PackageName: firmware prince
     Build: BLD V177 THROTTLE LATEST 20211021 031123 V17 7 0 117
   Package is not bootable.
show install active
Device# show install active
[ R0 ] Active Package(s) Information:
State (St): I - Inactive, U - Activated & Uncommitted,
          C - Activated & Committed, D - Deactivated & Uncommitted
Type St Filename/Version
______
TMG C 17.07.01.0.1515
Auto abort timer: inactive
______
show install inactive
Device# show install inactive
[ R0 ] Inactive Package(s) Information:
State (St): I - Inactive, U - Activated & Uncommitted,
         C - Activated & Committed, D - Deactivated & Uncommitted
Type St Filename/Version
No Inactive Packages
show install committed
Device# show install committed
[ R0 ] Committed Package(s) Information:
State (St): I - Inactive, U - Activated & Uncommitted,
          C - Activated & Committed, D - Deactivated & Uncommitted
Type St Filename/Version
         ______
IMG C 17.07.01.0.1515
```

## **Troubleshooting Software Installation Using install Commands**

**Problem** Troubleshooting the software installation

Solution Use the following show commands to view installation summary, logs, and software versions.

- show install summary
- show install log
- · show version
- · show version running

**Problem** Other installation issues

**Solution** Use the following commands to resolve installation issue:

- dir <install directory>
- more location:packages.conf
- **show tech-support install**: this command automatically runs the **show** commands that display information specific to installation.
- request platform software trace archive target bootflash < location >: this command archives all the trace logs relevant to all the processes running on the system since the last reload, and saves this information in the specified location.